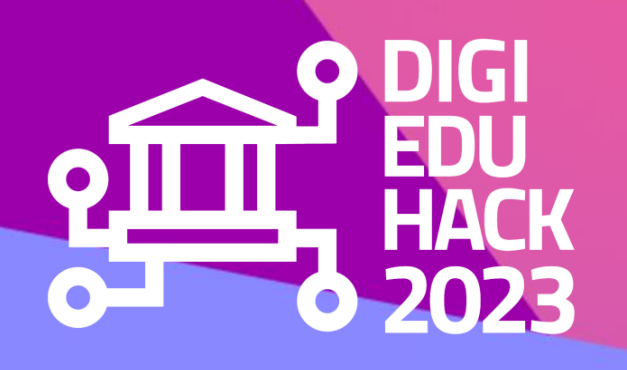

### SEPTEMBER 2023 **PARTICIPANT'S WEBSITE GUIDE**

*Register to a challenge as a participant* 

*Join us on the Discord server*

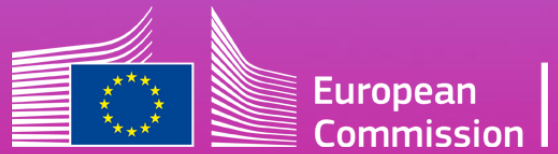

DigiEduHack is an initiative under the Digital Education Action Plan (2021-2027) of the European Commission

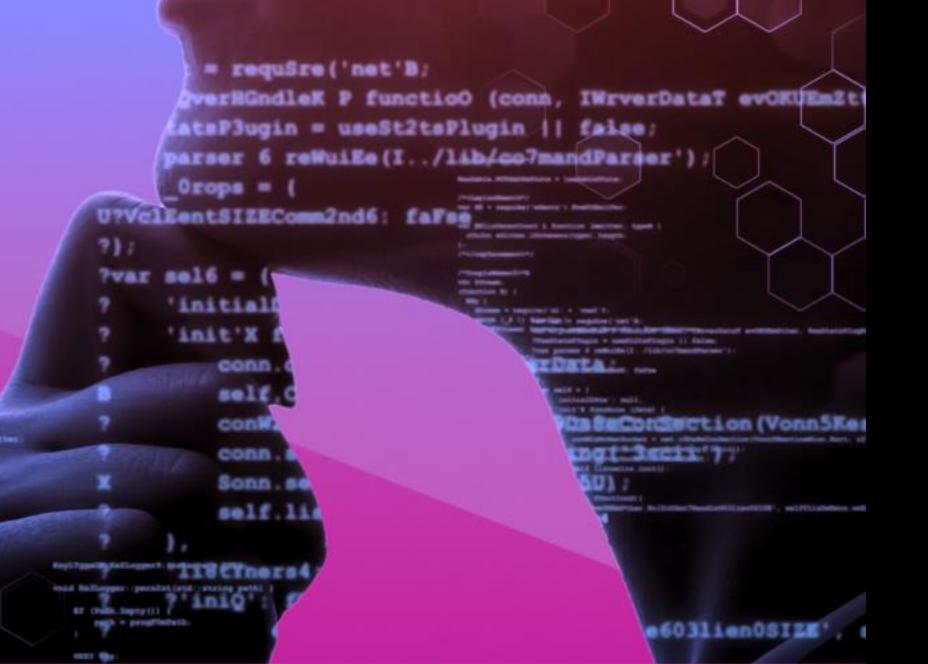

#### **Ynd datry**

- 
- 
- 
- 
- 
- 

### **TABLE OF CONTENTS**

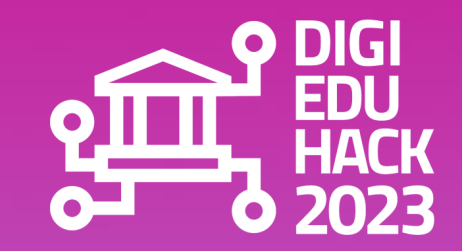

**INTRODUCTION GLOSSARY HOW TO REGISTER AS A USER REGISTRATION PROCESS YOUR PERSONAL AREA REGISTER TO A CHALLENGE DISCORD CODE OF CONDUCT**

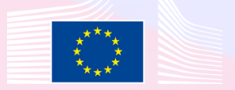

# **INTRODUCTION**

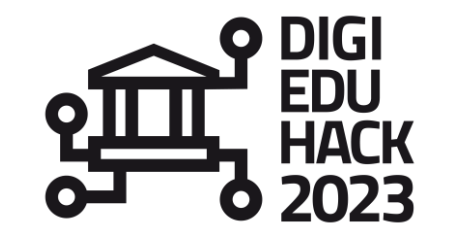

Welcome to DigiEduHack!

We are glad you decided to join our community of digital education enthusiasts!

We put together this guide to help you navigate the newly created DigiEduHack website and the collaborative tool we have chosen for you. We hope you find it useful!

If you still have questions after reading the document, don't hesitate to contact us at: [contact@digieduhack.com.](mailto:contact@digieduhack.com)

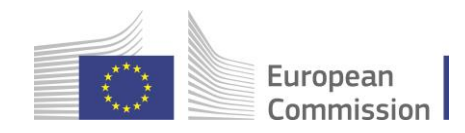

### **GLOSSARY**

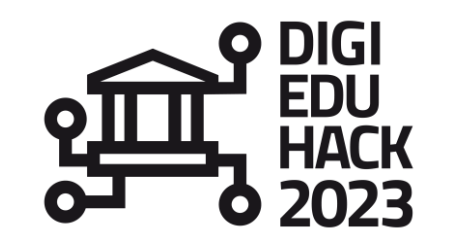

**CENTRAL TEAM** The Central Team is the DigiEduHack crew in charge of taking care and answering all the hosts' needs.

#### A host is the organisation/institution/team which is running (hosting) the hackathon. **HOST**

### **GOVERNANCE BODIES**

Governance bodies are composed by the National Ambassadors Network (NAN) and the members of the Steering Group (SG). For more information about who they are and their tasks go to [www.digieduhack.com.](http://www.digieduhack.com/)

**PARTICIPANTS** A participant is anyone, regardless of their age or background, who is interested in digital education, and who wants to join this global movement of digital education enthusiasts, by contributing to finding solutions to the proposed hackathon challenges.

#### **HACKATHON**

A hackathon - or a DigiEduHack event - is a "local" online/in-person/blended happening that gathers participants around a challenge and features speakers, mentors, a jury, a competition... The outcome of a hackathon is to get together, share, care and select one winning solution attempting to solve the hackathon's challenge.

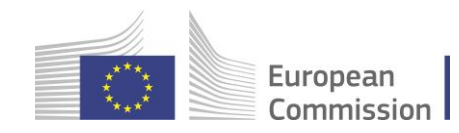

## **HOW TO REGISTER AS A USER?**

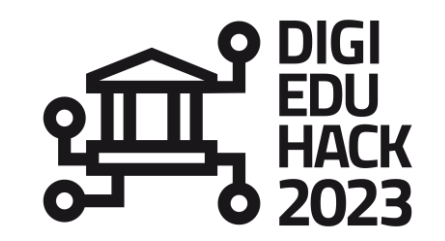

Before becoming a participant to a challenge, you have to register on the website. **Three ways** of doing it:

Go to Homepage - [DigiEduHack](https://digieduhack.com/) 2023 and click on "*become a host*".

### As a participant

Are you curious about the opportunities that digital education offers? Want to develop your own idea? Coders and non-coders are welcome, from any background and any level of education. DigiEduHack wants YOU!

Take part in a DigiEduHack local event and join the digital education revolution today.

Go to Want to [become](https://digieduhack.com/participate/host) a host? - [DigiEduHack](https://digieduhack.com/participate/host) 2023 and click on the black banner "*become a host*"

From the menu bar, click on the "*log in*" button and then "*sign up*"

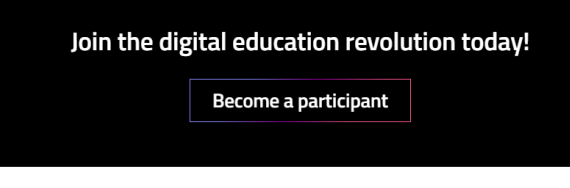

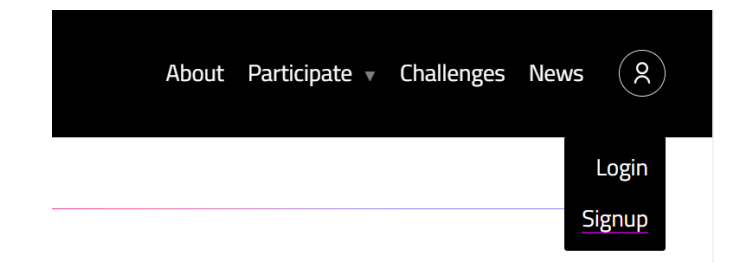

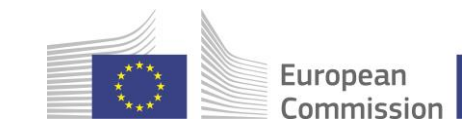

**Participate** 

## **REGISTRATION PROCESS**

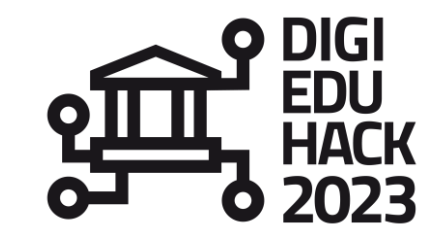

#### **Three easy steps**:

Fill-in the registration form to which you are redirected to **create a user.**

Although it is not mandatory, we recommend you fill in the "phone" section since this will help the Central Team contact you more easily in case there is any urgency related to your Hackathon.

Go to **your email inbox and click on the link you** just received from DigiEduHack to **activate your account**.

It may take some time for the email to get in your inbox or it may go into your spam folder. In case you do not receive the activation link within 12h, please contact the Central Team at [contact@digieduhack.com.](mailto:contact@digieduhack.com)

You have 24h to activate your account since the moment you receive the activation email, in case you don't do it, you need to contact the Central Team at [contact@digieduhack.com,](mailto:contact@digieduhack.com) so they reactivate the link.

Go back to [www.digieduhack.com](http://www.digieduhack.com/) and **log in** with your email address and password.

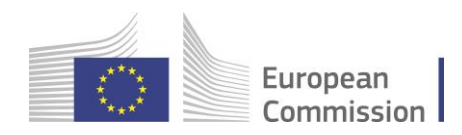

# **YOUR PERSONAL AREA**

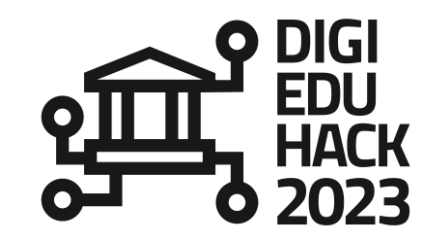

#### My profile

- m Account details
- G Logout

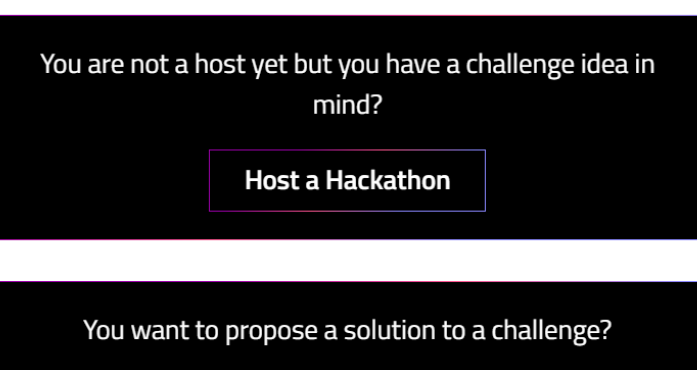

**Become a participant** 

### **Before becoming a participant to a challenge** you can:

- Modify your personal information from "*Account details*"
- Become a participant by clicking on "*become a participant*" (you will be redirected to the challenges page, where you can pick your challenge)

### **After being accepted as a participant** to a challenge, you can:

- Join the public Discord server and, follow the instructions within the "*join-your-event"* channel to join the specific channel created for your chosen challenge.
- Have the possibility to submit a solution (*see [second](https://digieduhack.com/miscellaneous_images/DigiEduHack-PARTICIPANTS-website-guide-II.pdf) [website](https://digieduhack.com/miscellaneous_images/DigiEduHack-PARTICIPANTS-website-guide-II.pdf) guide for participants)*

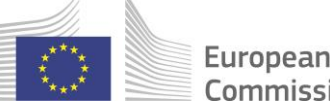

## **REGISTER TO A CHALLENGE**

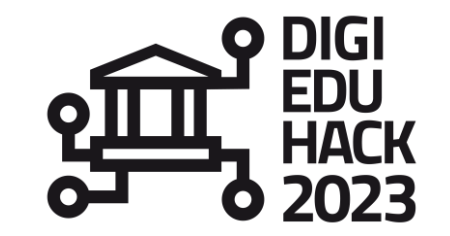

For you to become a participant, follow the next steps:

- 1. Once you are logged-in, click on the "*become a participant*" button.
- 2. Browse in the list of challenges and select the challenge of your choice; on the challenge page you will find the "*register button*".

2. **Fill-in the participant registration form**: make sure you specify whether you are joining with a preexisting team or solo, this information is highly valuable for your chosen host.

Registering to a challenge does not necessarily mean you became a participant. The host of your challenge may refuse your participation (e.g.: if the challenge is only open for university students and you are an educator requesting to join). Make sure you check the "who can join" section in *the challenge page before registering.*

*3.* You will receive an email informing you about the acceptance or refusal of your participation, including the link to your challenge's Discord server.

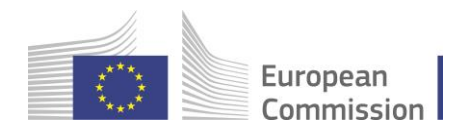

### **DISCORD** Public server

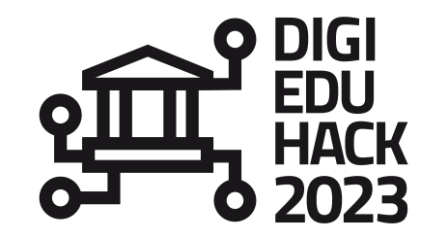

If this is the first time you are using Discord, we encourage you to click on the following links to get acquainted with the collaborative tool: **[Getting Started](https://support.discord.com/hc/en-us/articles/360033931551-Getting-Started) – Discord** & **[Beginner's Guide to Discord](https://support.discord.com/hc/en-us/articles/360045138571-Beginner-s-Guide-to-Discord) – Discord**

In your personal area you will find a link to the **public server** of DigiEduHack 2023, and you are invited to join your event's section

For the first connection, you will be asked to create and account and a password. You can use Discord either in your browser or download the tool.

#### **Public server's objectives:**

- ❑ to **allow interaction** with other hosts, participants, members of the Governance bodies and Central Team,
- ❑ to **keep you informed** of general announcements

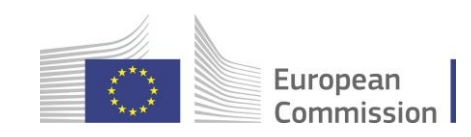

### **DISCORD** Public server

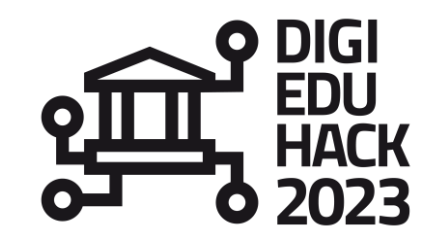

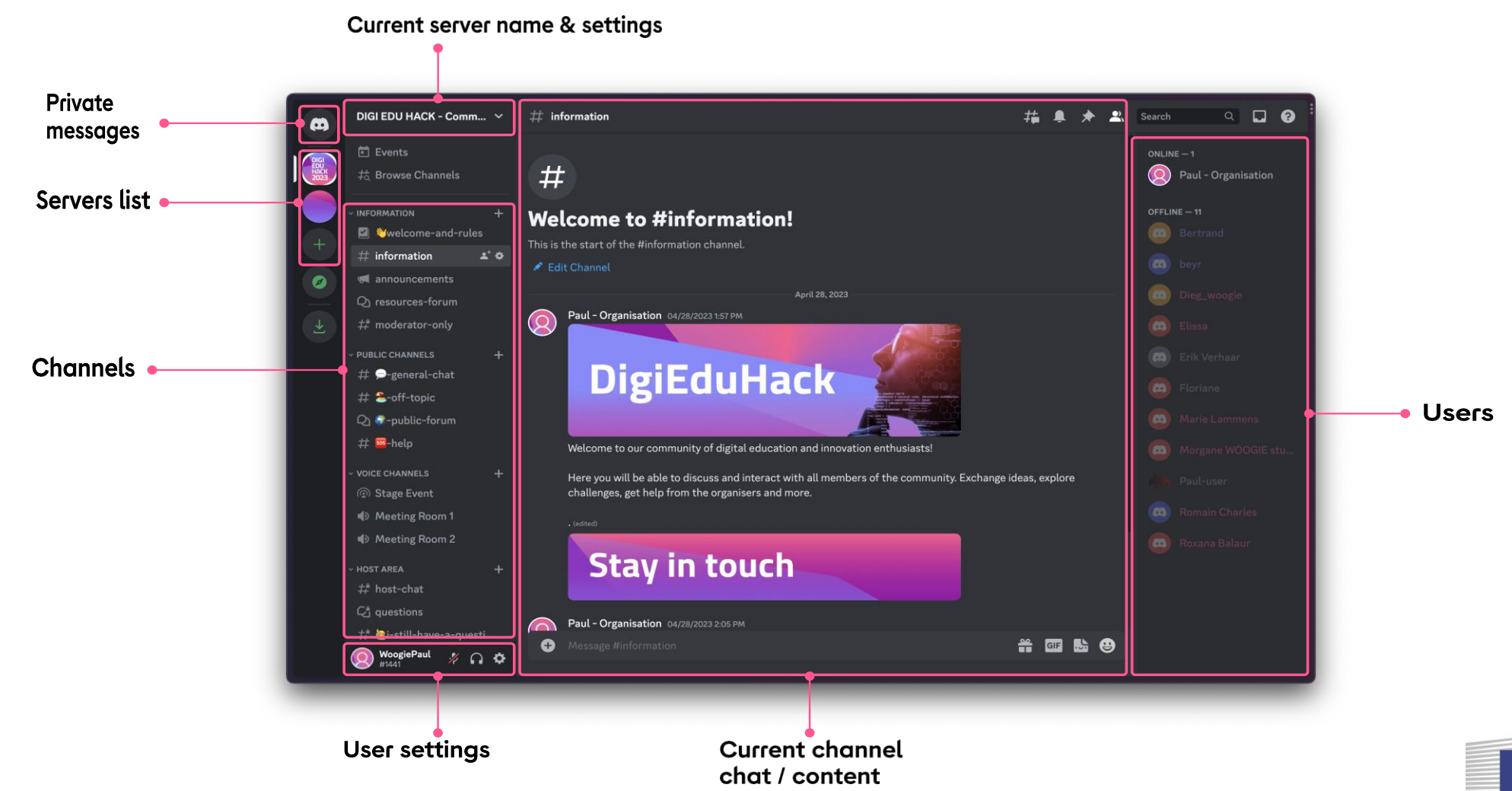

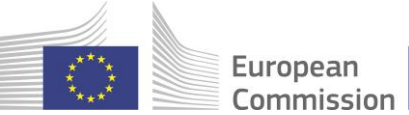

# **DISCORD**

Your event section

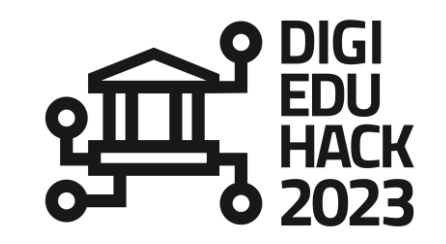

Once you are registered on Discord, and have accessed the DigiEduHack public server, go to the "**Join your event**" channel and follow the instructions to join your local hackathon's section.

Within your event section, you will find several channels:

#### **Event Community channel**

#### **Matchmaking\_networking channel Event Community voice channel**

If you are looking for general information or resources or have any question about your hackathon, this is where you can find all the information

If you are looking for a team or teammates, this is the place to be! Allows voice and video interaction with your peers, host and mentors and judges.

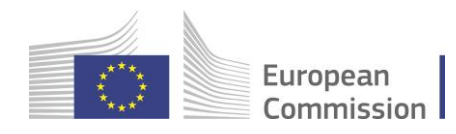

## **CODE OF CONDUCT**

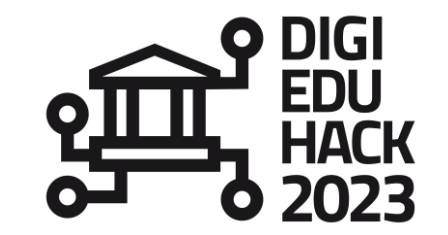

As you know, in an online community there are some **rules of conduct** to be respected. These will be accessible on the "information channel" of both, the General server and your own Discord server, and you can also check **Discord's [community](https://discord.com/guidelines) guidelines**.

We count on you to respect these rules. In a nutshell, we aim for you to be:

- Respectful to other participants
- Honest
- Respectful towards Discord

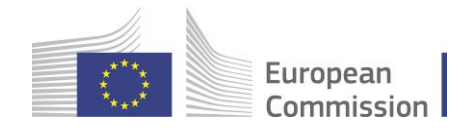

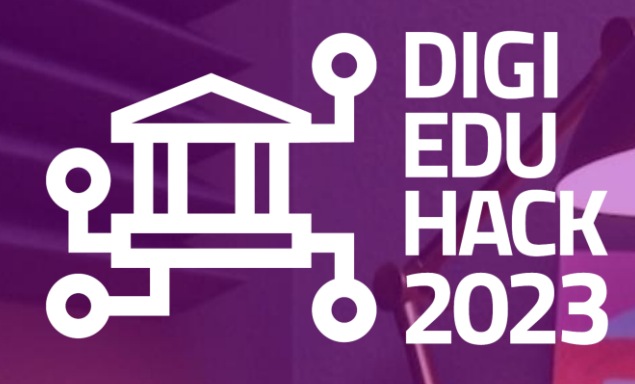

# For any question about **The website, reach us at contact@digieduhack.com**

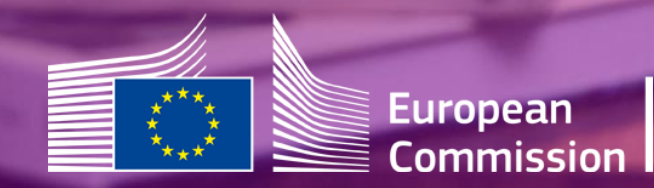